## 解密投标文件操作手册

## 一、登录账号 进入项目

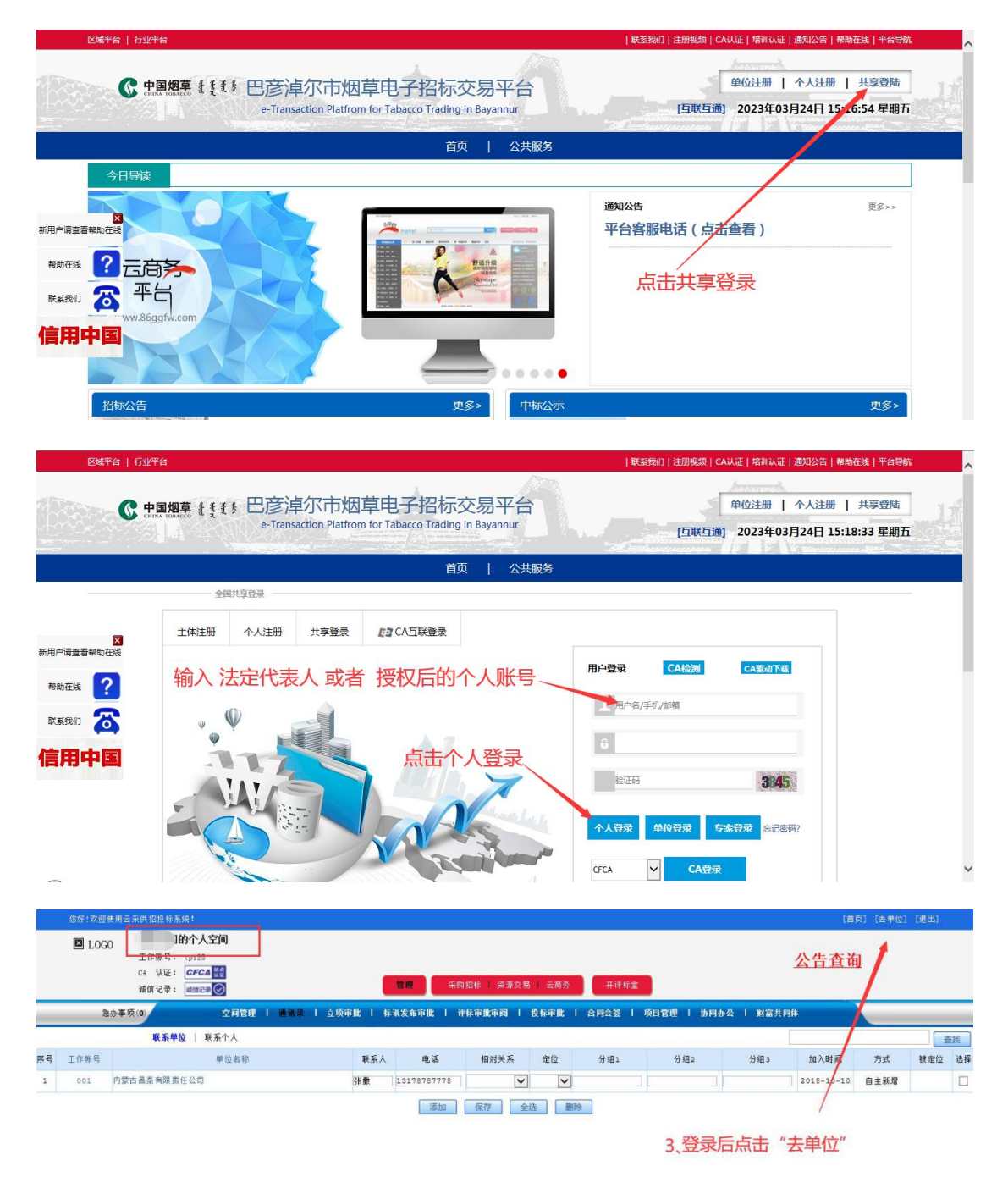

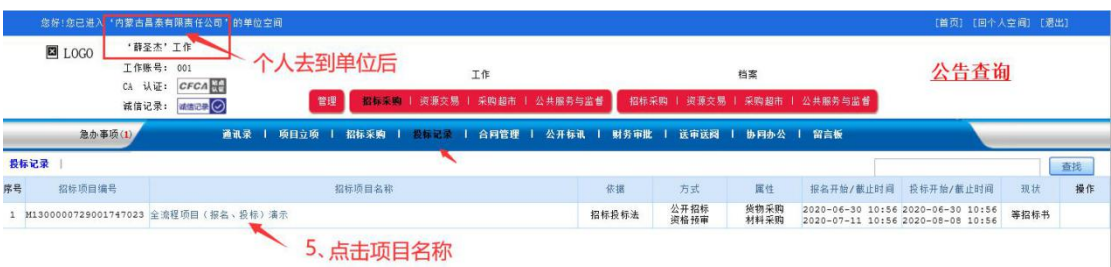

## 二、解密投标文件

1、解密时间开始后,点击"解密投标文件"。

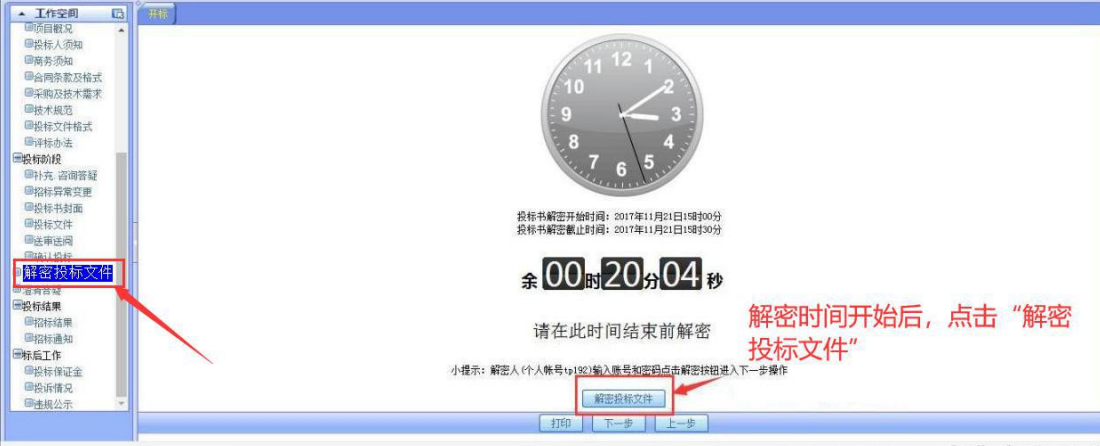

2、解密成功提示。

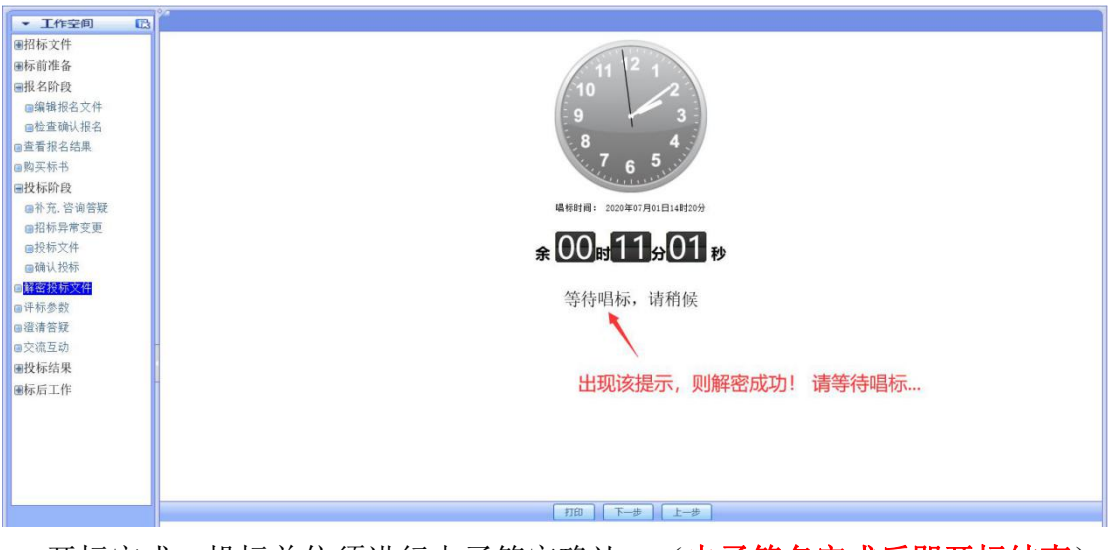

3、开标完成,投标单位须进行电子签字确认。(电子签名完成后即开标结束)

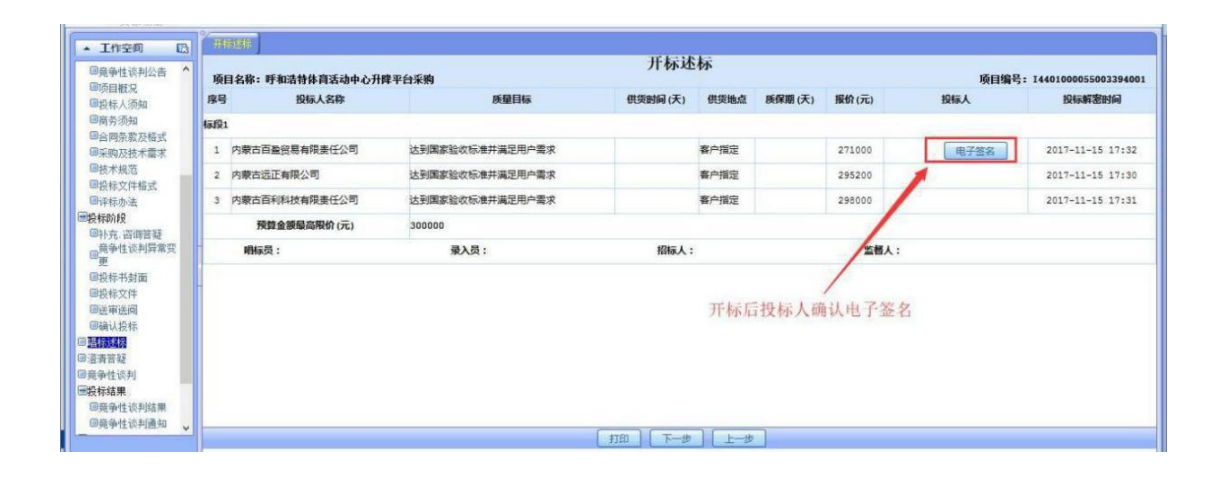